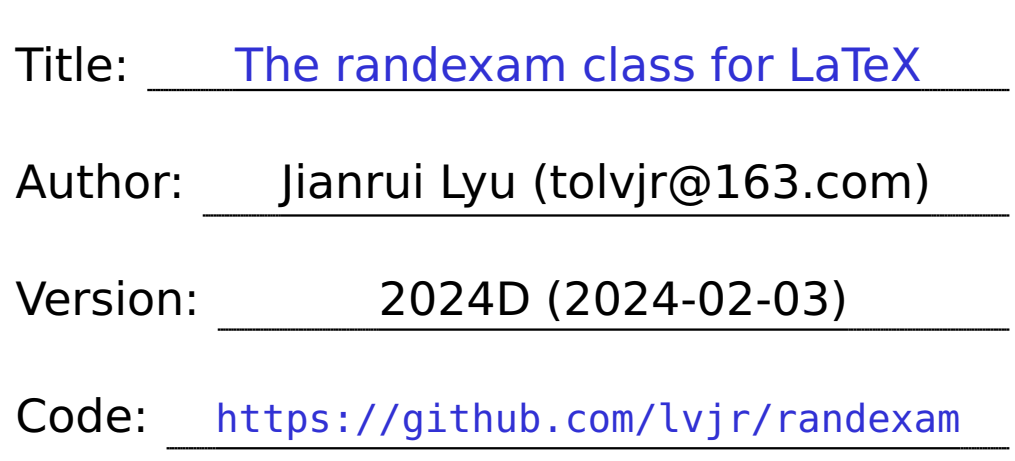

# **[C](#page-2-0)[ontents](#page-2-1)**

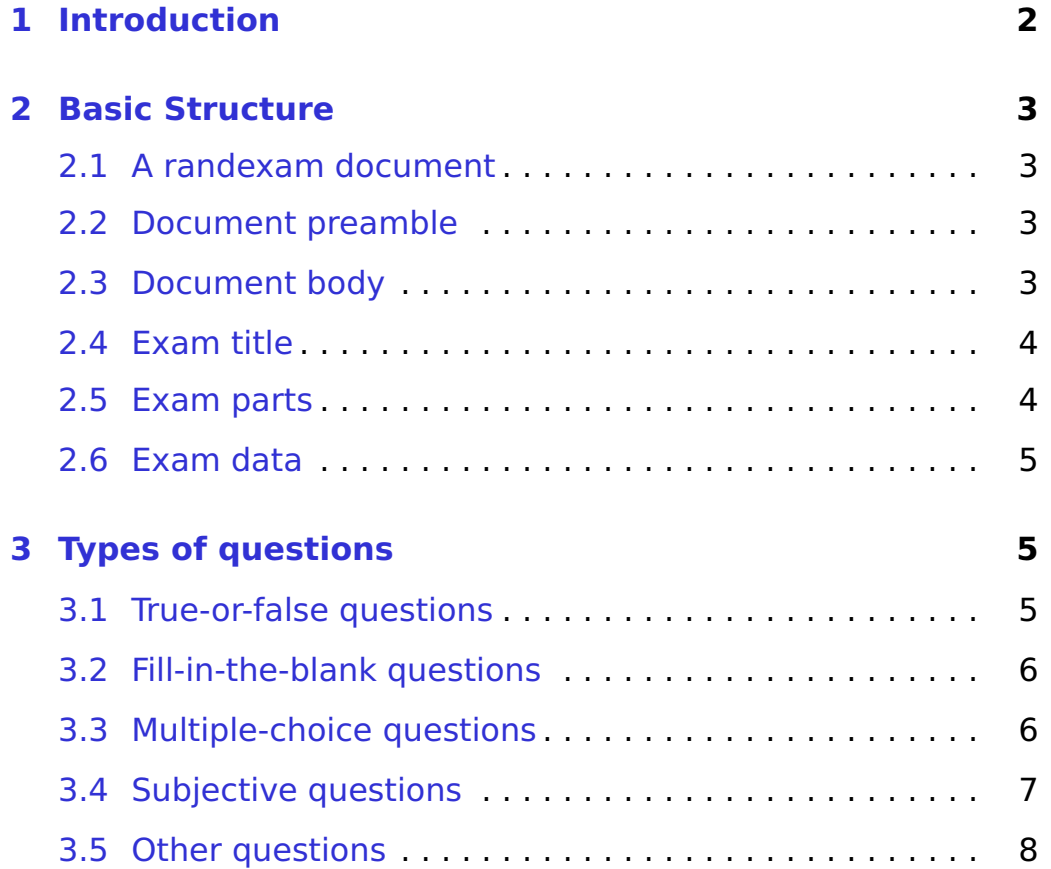

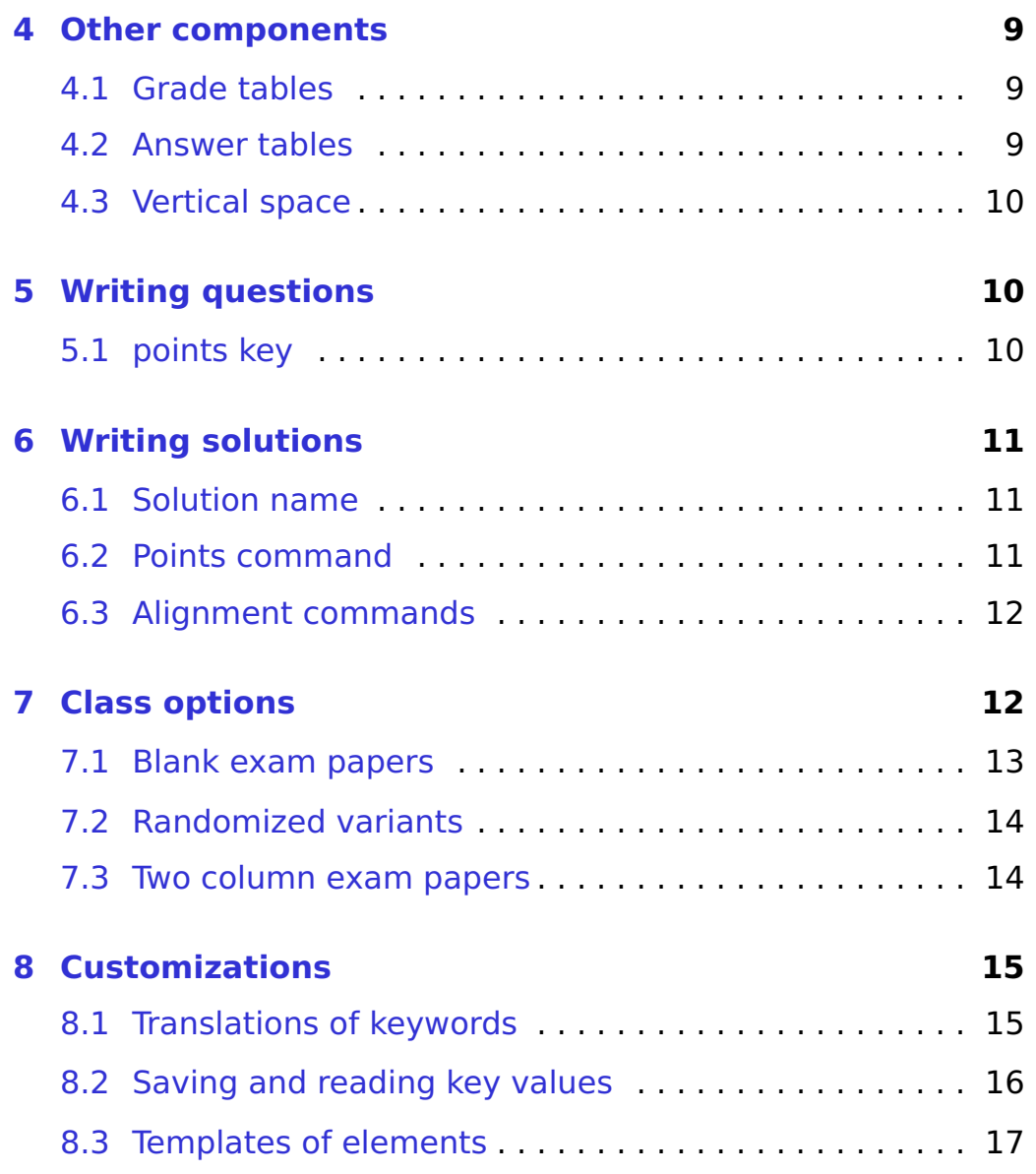

# **1 Introduction**

Document class randexam is an exam class for LaTeX. With this class you could easily make an exam paper and its randomized variants.

The class mainly focuses on making math exam papers, but you could use it to make other exam papers.

<span id="page-2-1"></span><span id="page-2-0"></span>The latest release of this package can be downloaded from here: https://ctan.org/pkg/randexam.

## **2 Basic Structure**

#### **2.1 A randexam document**

The following is the basic structure of a randexam document:

```
\documentclass{randexam}
% document preamble
\begin{document}
% document body
\end{document}
```
<span id="page-2-2"></span>In document preamble you could set some options for the exam. In document body you write the contents of the exam.

### **2.2 Document preamble**

In document preamble you normally set some class options with \SetExamOption command. For example, you could change the random seed with seed key. The seed is used only when you add class option random (see Subsection 7.2):

```
\SetExamOption{
  seed = 19061116, % random seed
}
```
### **2.3 Document body**

In document body you normally write an \examtitle, multiple \exampart, and an optional \examdata commands:

```
\examtitle{name=Math Final Exam,date=2018-06-28,version=A}
......
\exampart{Fill in the blanks.}{3 points for each.}
......
\exampart{Select one answer.}{3 points for each.}
......
\exampart{Work out math calculations.}{8 points for each.}
......
\examdata{Some data may be used in the exam}
......
```
### <span id="page-3-0"></span>**2.4 Exam title**

In calling \examtitle command, you need to provide some basic informations of the exam:

\examtitle{name=Math Final Exam,date=2018-06-28,version=A}

If the date key is missing, it has the default value  $\cdot$  today. When class option random is passed, the value of version key will be modified from A to B.

#### <span id="page-3-1"></span>**2.5 Exam parts**

The questions in an exam could be separated into several parts:

```
\exampart{Fill in the blanks.}{3 points for each.}
......
\exampart{Select one answer.}{3 points for each.}
......
\exampart{Work out math calculations.}{8 points for each.}
......
```
## <span id="page-4-0"></span>**2.6 Exam data**

At the end of the exam, you could add some appendix data with \examdata command:

```
\examdata{Some data may be used in the exam}
......
```
You must put appendix data after \examdata command, or the exam variants will be incorrect.

# <span id="page-4-1"></span>**3 Types of questions**

## <span id="page-4-2"></span>**3.1 True-or-false questions**

```
\exampart{True-or-false questions}{3 points for each.}
```

```
\begin{question}
The first true-or-false question. \tickout{T}
\end{question}
```

```
\begin{question}
The second true-or-false question. \tickout{F}
\end{question}
```

```
1. The first true-or-false question. \cdots \cdots \cdots \cdots \cdots \cdots [ T ]
```

```
2. The second true-or-false question.· · · · · · · · · · · · · · · · · · · · · ·[ F ]
```
With \tickout{T} and \tickout{F}, you get T and F; with \tickout{t} and \tickout{f}, you get ✓ and *×*.

You must put answers inside \tickout command, so as to make randexam hide them in generating blank exam papers.

## <span id="page-5-0"></span>**3.2 Fill-in-the-blank questions**

```
\exampart{Fill in the blanks.}{3 points for each.}
\begin{question}
The first fill-in-the-blank question \fillout{answer}.
\end{question}
\begin{question}
The second fill-in-the-blank question \fillout{answer}.
\end{question}
```
**3.** The first fill-in-the-blank question **answer** ...

**4.** The second fill-in-the-blank question answer .

With \fillout command, the underline will fill the whole line; with \fillin command, the underline will be minimal.

You must put answers inside \fillout or \fillin command, so as to make randexam hide them in generating blank exam papers.

## **3.3 Multiple-choice questions**

```
\exampart{Select one answer.}{3 points for each.}
\begin{question}
The first multiple-choice questions \pickout{A}.
\begin{abcd}
 \item First
 \item Second
 \item Third
 \item Fourth
\end{abcd}
\end{question}
\begin{question}
The second multiple-choice questions \pickout{C}.
\begin{abcd}
  \item First choice
```

```
\item Second choice
  \item Third choice
  \item Fourth choice
\end{abcd}
\end{question}
```
- **5.** The first multiple-choice questions  $\cdot \cdot \cdot \cdot \cdot \cdot \cdot \cdot \cdot \cdot \cdot \cdot \cdot \cdot \cdot \cdot (A)$ .<br>(A) First (B) Second (C) Third (D) Fourth  $(C)$  Third  $(D)$  Fourth **6.** The second multiple-choice questions  $\cdot \cdot \cdot \cdot \cdot \cdot \cdot \cdot \cdot \cdot \cdot \cdot \cdot \cdot \cdot (C)$ .<br>(A) First choice (B) Second choice (B) Second choice
	- (C) Third choice (D) Fourth choice

With \pickout command, the answer will be printed on the right edge of the line; with \pickin command, the answer will be printed on current position.

You must put answers inside \pickout or \pickin command, so as to make randexam hide them in generating blank exam papers.

The four choices of multiple-choice questions could be typeset with abcd environment. And abcd environment will put them in one, two, or four rows according to the lengths of the choices.

### <span id="page-6-0"></span>**3.4 Subjective questions**

For subjective questions, you could put answers inside solution environment.

```
\exampart{Work out math calculations.}{8 points for each.}
```
\begin{question} The first math calculation question. \end{question}

```
\begin{solution}
Answer to the first question.
\end{solution}
```

```
\begin{question}
```

```
The second math calculation question.
\end{question}
```

```
\begin{solution}
Answer to the second question.
\end{solution}
```
**7.** The first math calculation question.

**Solution.** Answer to the first question.

**8.** The second math calculation question.

**Solution.** Answer to the second question.

## <span id="page-7-0"></span>**3.5 Other questions**

You can write other types of questions. For example:

```
\exampart{Some question type}{4 points for each.}
```

```
\begin{question}
First question text. \answer{Answer text.}
\end{question}
```

```
\begin{question}
Second question text. \answer{Answer text.}
\end{question}
```
**9.** First question text. Answer text.

**10.** Second question text. Answer text.

You must put answer text inside \answer command, so as to make randexam hide them in generating blank exam papers.

# **4 Other components**

### **4.1 Grade tables**

Normally you need a grade table after exam title. You can get it by using \gradetable command.

\gradetable[total=6,strut=2em]

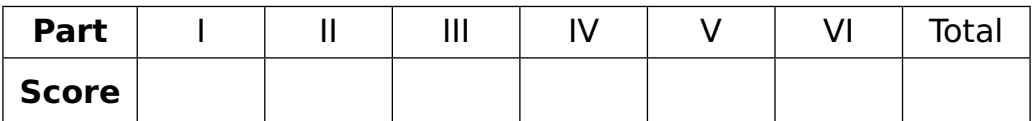

The meanings of keys in the \gradetable command are:

**total** total number of parts in this exam.

**strut** strut height of the score row; its default value is 2.5em.

### **4.2 Answer tables**

Before true-or-false, fill-in-the-blank, or multiple-choice questions, you may use \answertable to generate a blank answer table:

\answertable[total=6,column=3,strut=3em]

Notice: you MUST write the answers in the following tables.

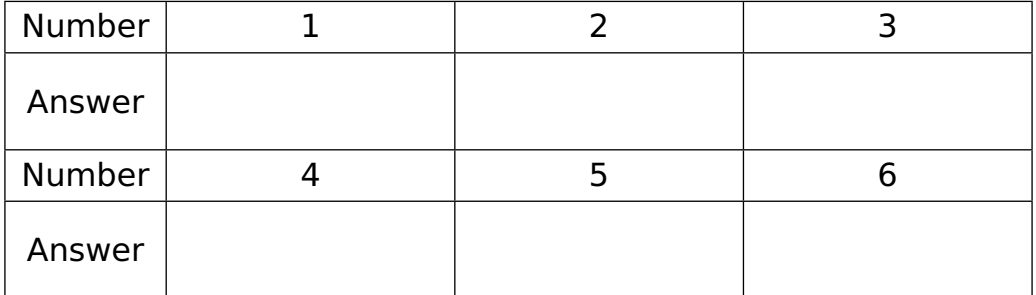

The meanings of keys in the \answertable command are:

**total** total number of questions in this exam part.

**column** number of questions in each row.

**strut** strut height of the answer rows; its default value is 1em.

**notice** notice text before the answer table.

## **4.3 Vertical space**

You could leave some vertical space after a question or solution environment. At this time randexam class supports the following commands for adding vertical space:

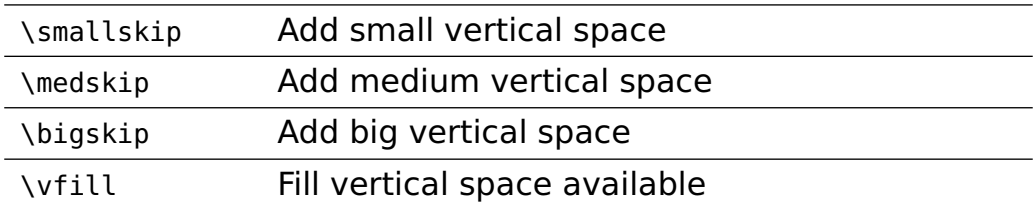

Of course, you could use multiple commands in the above tables.

In the exam body, you could use \newpage to make a page break, but you should NOT use other page breaking commands, such as \clearpage, or the exam variants may be wrong.

## <span id="page-9-0"></span>**5 Writing questions**

## <span id="page-9-1"></span>**5.1 points key**

The question environment accepts a points key:

```
\begin{question}[points=4]
This is a question.
\end{question}
```
**11.** (4 points) This is a question.

## <span id="page-10-1"></span><span id="page-10-0"></span>**6 Writing solutions**

### **6.1 Solution name**

If you would like to change the name of solution environment, you could modify the translation of solution-Solution keyword (see Subsection 8.1). The following example changes it from "Solution" to "Proof":

```
\SetExamTranslation{solution-Solution=Proof}
\begin{solution}
  This is the proof.
\end{solution}
```
**Proof.** This is the proof.

### **6.2 Points command**

Inside solution environment, you could use \points to give points for each step. For example:

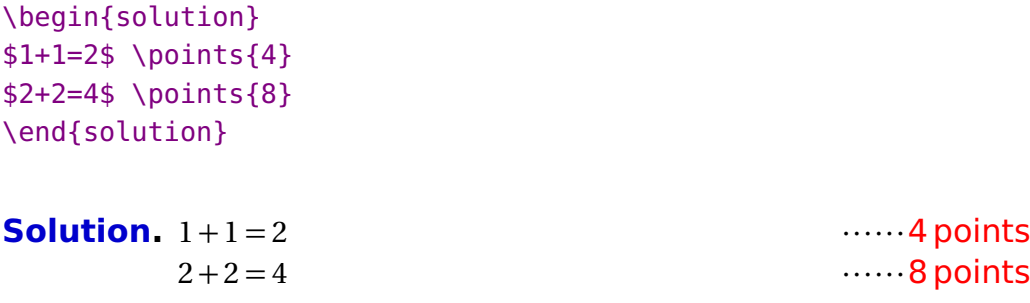

You can also use \points command inside displayed formulas or align\* environment. And the point text will be printed at the right edge of the line.

## **6.3 Alignment commands**

With class option freealign, randexam loads freealign package, and freealign package provides several commands for aligning math formulas in different lines.

Here is the first example:

```
We have $(a+b)^2 \geq ? = (a+b)(a+b)\+$= a^2+2ab+b^2$ \points{2}
```
We have  $(a + b)^2 = (a + b)(a + b)$  $= a^2 + 2ab + b^2$ 

*······*2 points

The \? command inside the first formula saves current horizontal position, and the  $\rightarrow$  command before the second formula jumps to previously saved position.

Here is another example:

We have \?  $$(a+b)^2 = (a+b)(a+b)$ \$ \\ \< \$= a^2+2ab+b^2\$ \points{2}

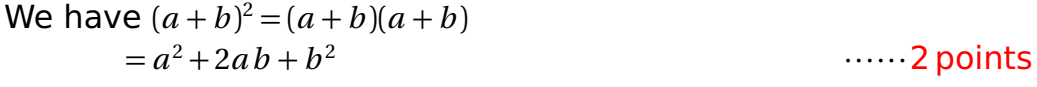

The \? command before the first formula saves current horizontal position, and the \< command before the second formula jumps to the left of previously saved position by the width of  $=$ .

Because freealign package uses zref package to save positions, you need two compilations to get correct results.

# <span id="page-11-0"></span>**7 Class options**

All options provided by randexam class are listed in the following table:

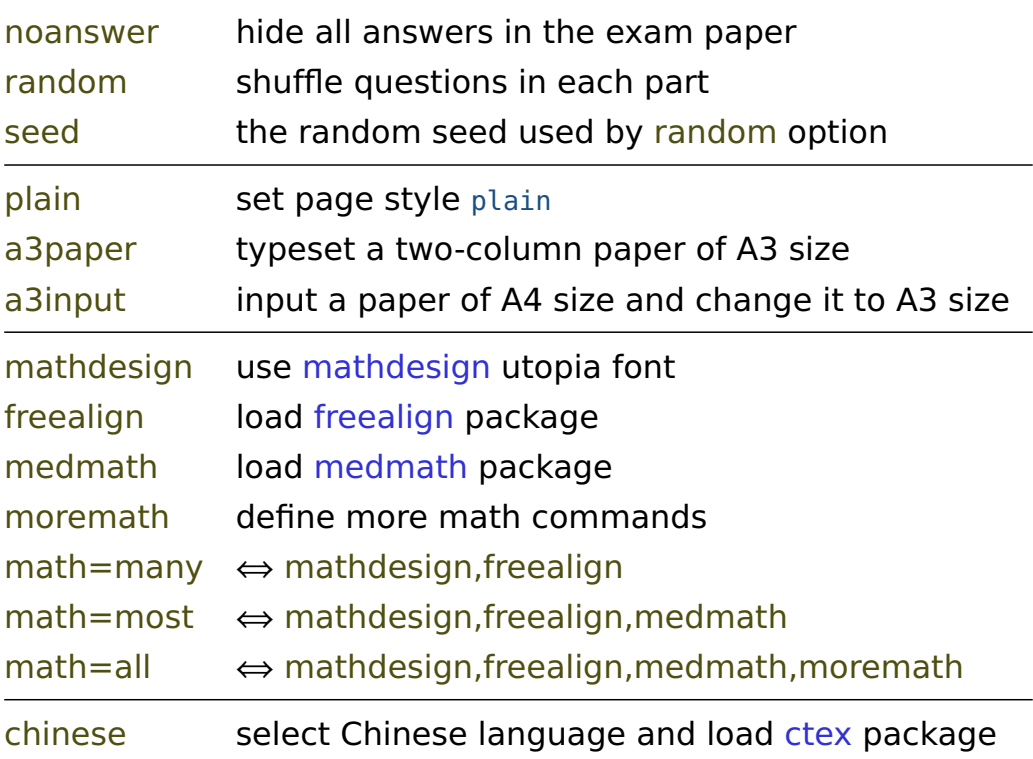

Some of the options could also be modified with \SetExamOption: noanswer, random, and seed.

### <span id="page-12-0"></span>**7.1 Blank exam papers**

Assume exam-a-answer.tex is an exam paper with answers. You can easily get a blank exam paper with answers removed, by creating an exam-a-blank.tex file with the following lines:

```
\PassOptionsToClass{noanswer}{randexam}
\input{exam-a-answer}
```
That is to say, when adding noanswer option to randexam class, The answers will be hidden in the compiled exam paper.

## <span id="page-13-0"></span>**7.2 Randomized variants**

Assume exam-a-answer.tex is an exam paper. You could get a randomized variant with all questions in the same part shuffled, by creating an exam-b-answer.tex file with the following lines:

```
\PassOptionsToClass{random}{randexam}
\input{exam-a-answer}
```
That is to say, when adding random option to randexam class, The questions in the same part will be shuffled in the compiled exam paper. Furthermore, four choices in an abcd environment will be shuffled too.

### **7.3 Two column exam papers**

Assume exam-a-blank.tex is the TeX file of an exam paper of A4 size. You could get an exam paper of A3 size, by creating a new TeX file with the following lines:

```
\PassOptionsToClass{a3paper}{randexam}
\input{exam-a-blank}
```
That is to say, when adding a3paper option to randexam class, The result paper will be a two column document in A3 size.

Assume exam-a-blank.pdf is the PDF file of an exam paper of A4 size. You could get an exam paper of A3 size, by creating a new TeX file with the following lines:

```
\documentclass[a3input]{randexam}
\begin{document}
\includepdf[pages=-,nup=2x1]{exam-a-blank}
\end{document}
```
That is to say, you can make an exam of A3 size from an exam of A4 size, even if you have only the PDF file.

# <span id="page-14-0"></span>**8 Customizations**

## <span id="page-14-1"></span>**8.1 Translations of keywords**

With \DeclareExamTranslation you can define the translaitons of the keywords in a randexam paper.

```
\DeclareExamTranslation{english}{
  answer = Answer = Answer
  , answertable-Number = Number
  , examdata-Appendix = Appendix
  , exampart-Part = Part
  ,examtitle-Name = Name
  ,examtitle-Solutions = Solutions
  ,gradetable-Evaluator = Evaluator
  , are determined here. \blacksquare Part \blacksquare Part
  ,gradetable-Score = Score
  . gradetable-Total = Total,headfoot-Name = Name
  headfoot-off = of, headfoot-Page = Page
  ,headfoot-Solutions = Solutions
  , headfoot-Version = Version
  , points-point = point,points-points = points
  ,question-Question = Question
  ,solution-Solution = Solution
}
```
At this time only English and Chinese keywords are defined. You could translate them for another language and enable them with \SelectExamTranslation command:

```
\DeclareExamTranslation{somelang}{
  question-Question = Questioooooon
  ,solution-Solution = Soooooolution
}
\SelectExamTranslation{somelang}
```
After this, you could load current translation of some keywords with \UseExamTranslation command:

\UseExamTranslat[ion{](#page-16-0)question-Question} \UseExamTranslation{solution-Solution}

<span id="page-15-0"></span>Questioooooon Soooooolution

This command is useful in defining new templates for the exam (see Subsection 8.3).

### **8.2 Saving and reading key values**

With \SetExamValue and \UseExamValue you could save and read the value of a key, respectively.

```
\SetExamValue{somemodule}{somekey=SomeValue}
\UseExamValue{somemodule}{somekey}
```
SomeValue

The randexam class also provides commands \IfExamValueExistT, \IfExamValueExistF, and \IfExamValueExistTF, with which you can do conditional typesetting.

```
\IfExamValueExistTF{somemodule}{somekey}{True}{False}
```
**True** 

Furthermore, you may change typeset command of some counter with \SetExamValue and the counter is typeset with \TheExamCounter command when needed.

```
\SetExamValue{exampart}{number=\Roman}
\SetExamValue{question}{number=\arabic}
xampart},
Question \TheExamCounter{question}
```

```
Part IV, Question 11
```
These commands are useful in defining new templates for the exam (see Subsection 8.3).

## <span id="page-16-0"></span>**8.3 Templates of elements**

With \DeclareExamTemplate you could define a new template for some exam element, which could be set as default template with \SelectExamTemplate. And with \UseExamTemplate you could use the default template of the element.

To customize examtitle element for your school, you can write the following code in document preamble:

```
\DeclareExamTemplate{examtitle}{myschool}{%
  \fbox{%
    \UseExamValue{examtitle}{name}\quad%
    \UseExamValue{examtitle}{date}%
 }%
}%
\SelectExamTemplate{examtitle}{myschool}
```
Then the \examtitle command in document body will produce different result:

```
\examtitle{name=Final Exam in My School,date=\today}
```
Final Exam in My School February 3, 2024

Normally \examtitle will call \UseExamTemplate{examtitle}{default}.

All elements that could be customized with templates in an exam paper are listed in the following table:

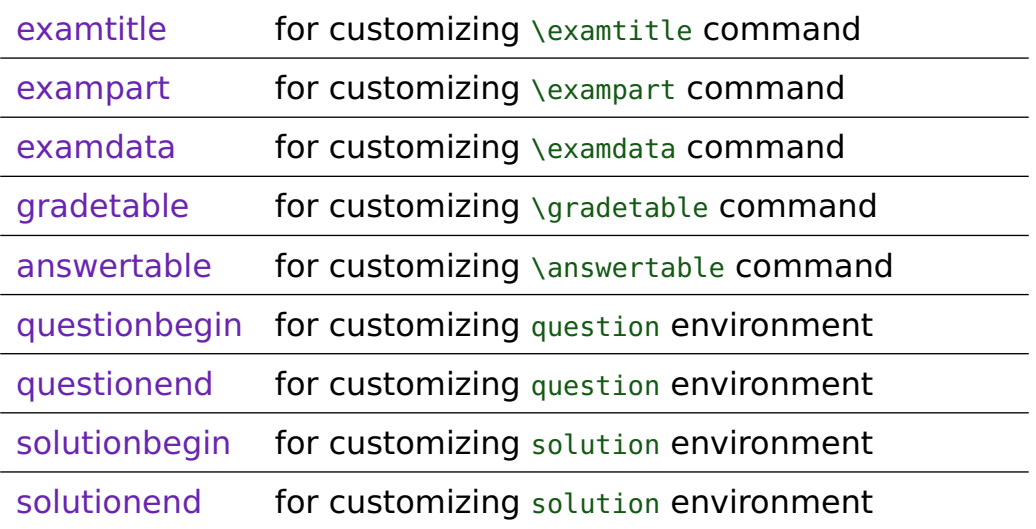